## **DEP-Profil für den Gastmodus erstellen**

[Gehen Sie in Jamf School auf "Profile" und wählen Sie "Profile für die automatische Geräteregistrierung".](https://wiki.mzclp.de/lib/exe/fetch.php?media=anleitung:jamfgast:gastmodus_dep_01.png)

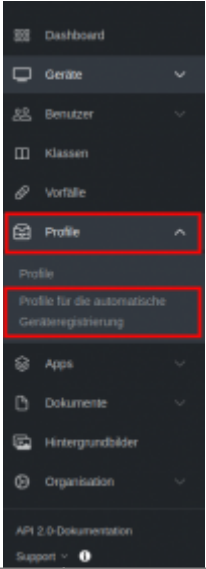

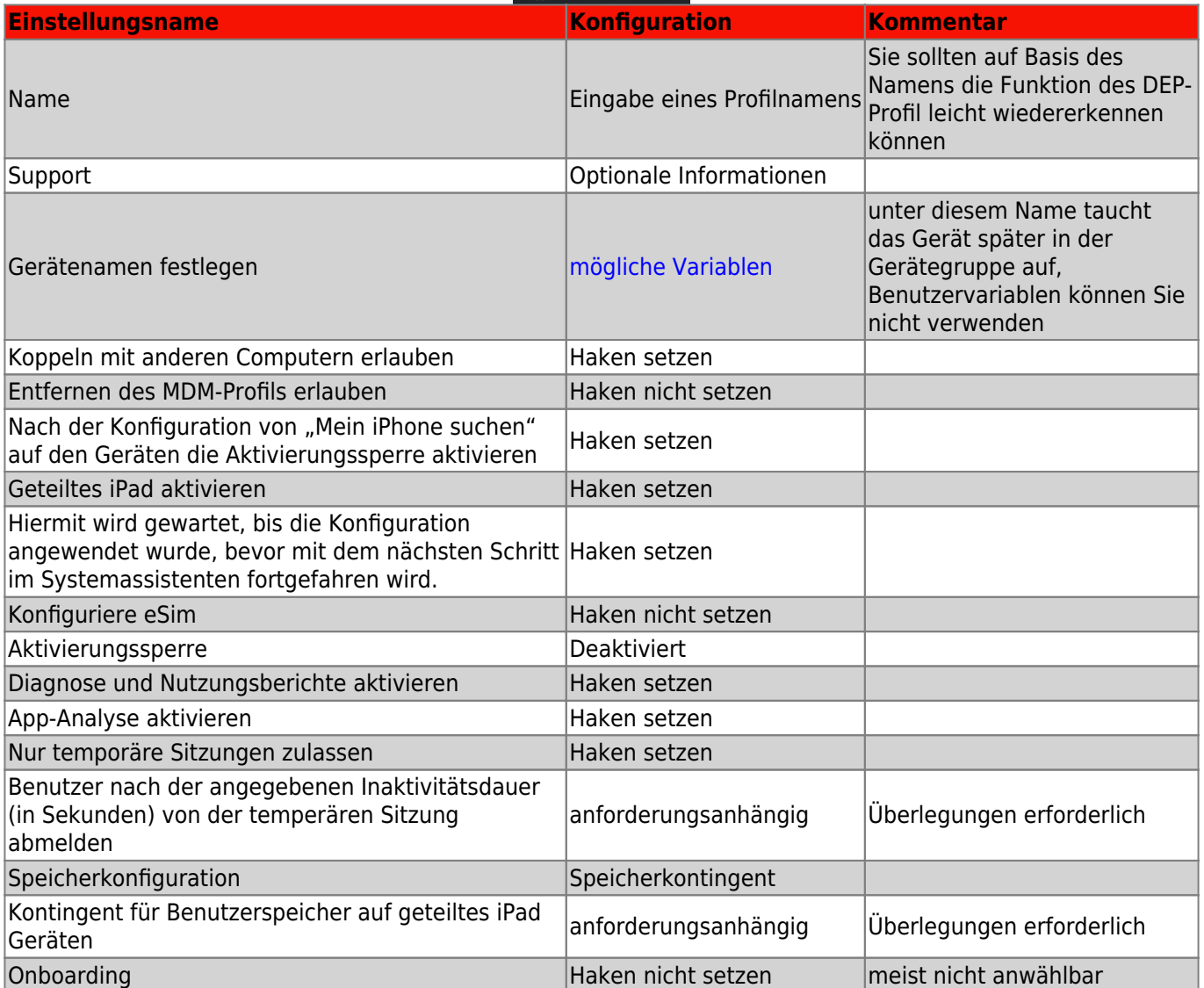

## **Benutzer nach der angegebenen Inaktivitätsdauer (in Sekunden) von der temperären Sitzung abmelden**

## **Kontingent für Benutzerspeicher auf geteiltes iPad Geräten**

From: <https://wiki.mzclp.de/>- **Fortbildungswiki des Medienzentrums Cloppenburg**

Permanent link: **<https://wiki.mzclp.de/doku.php?id=anleitung:jamfgast:dep&rev=1646040914>**

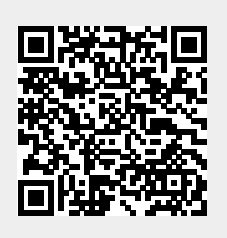

Last update: **2022/02/28 10:35**